## 方法一:點擊官網上方導覽列的「車隊登入」

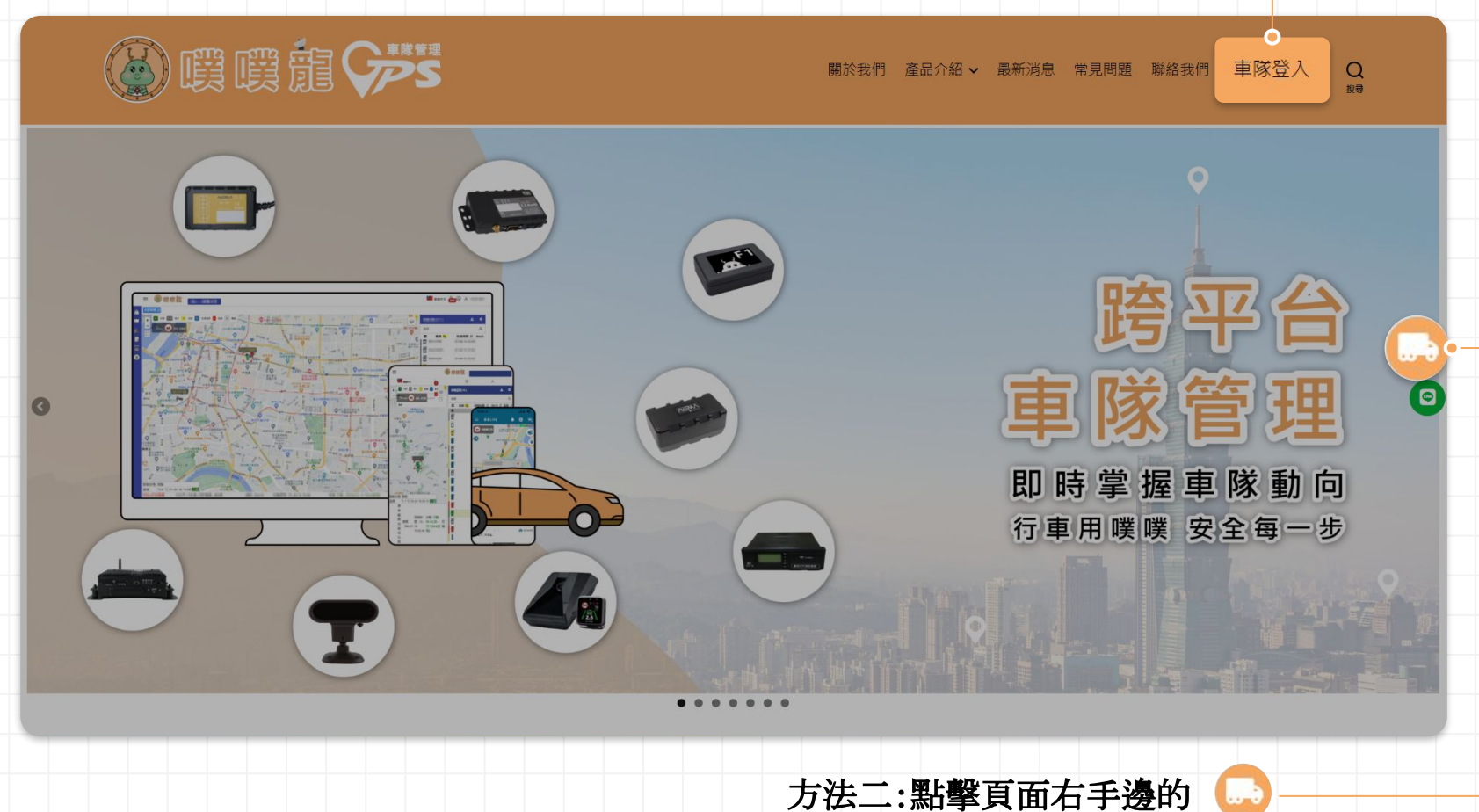

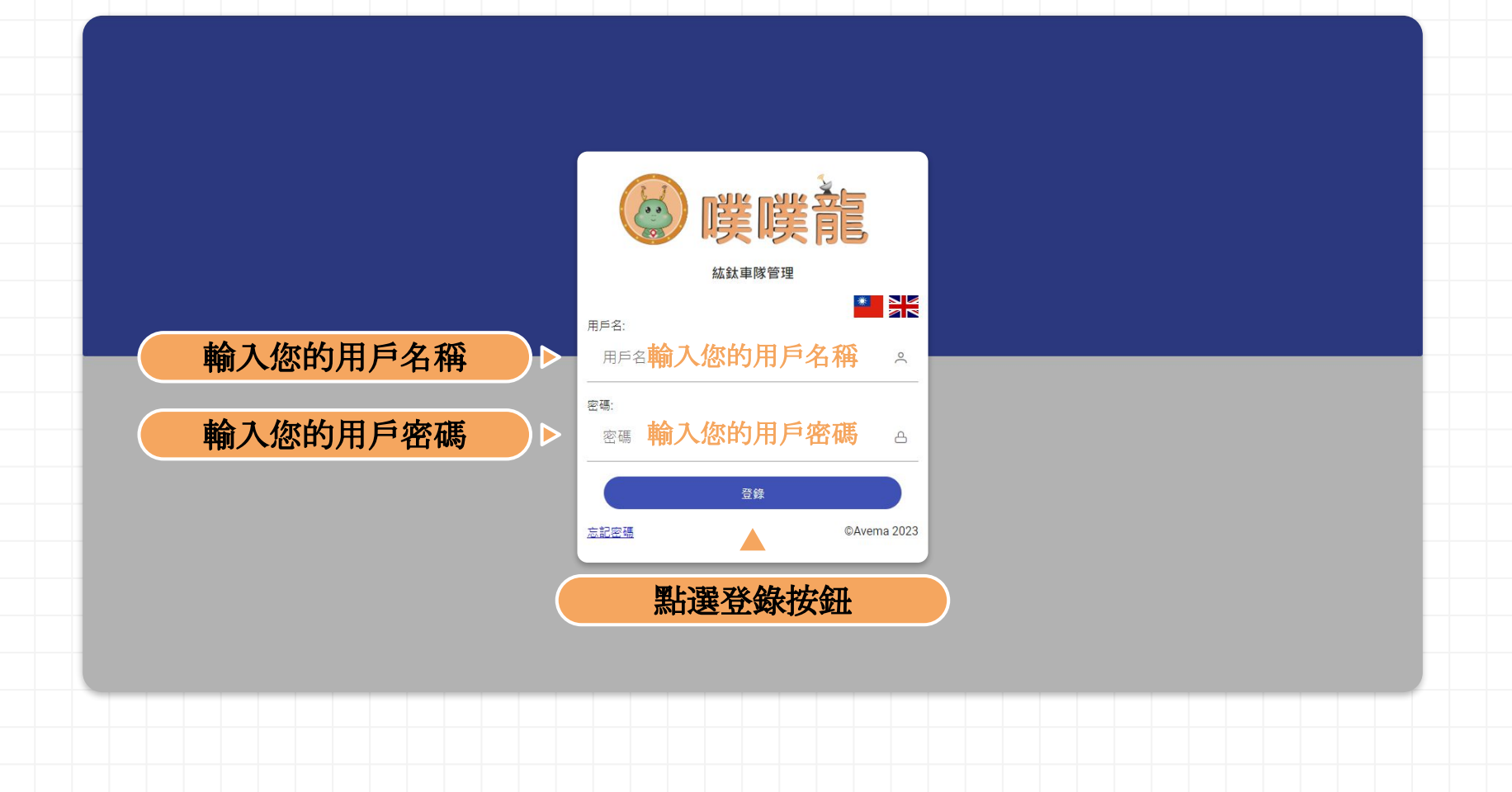

登入成功

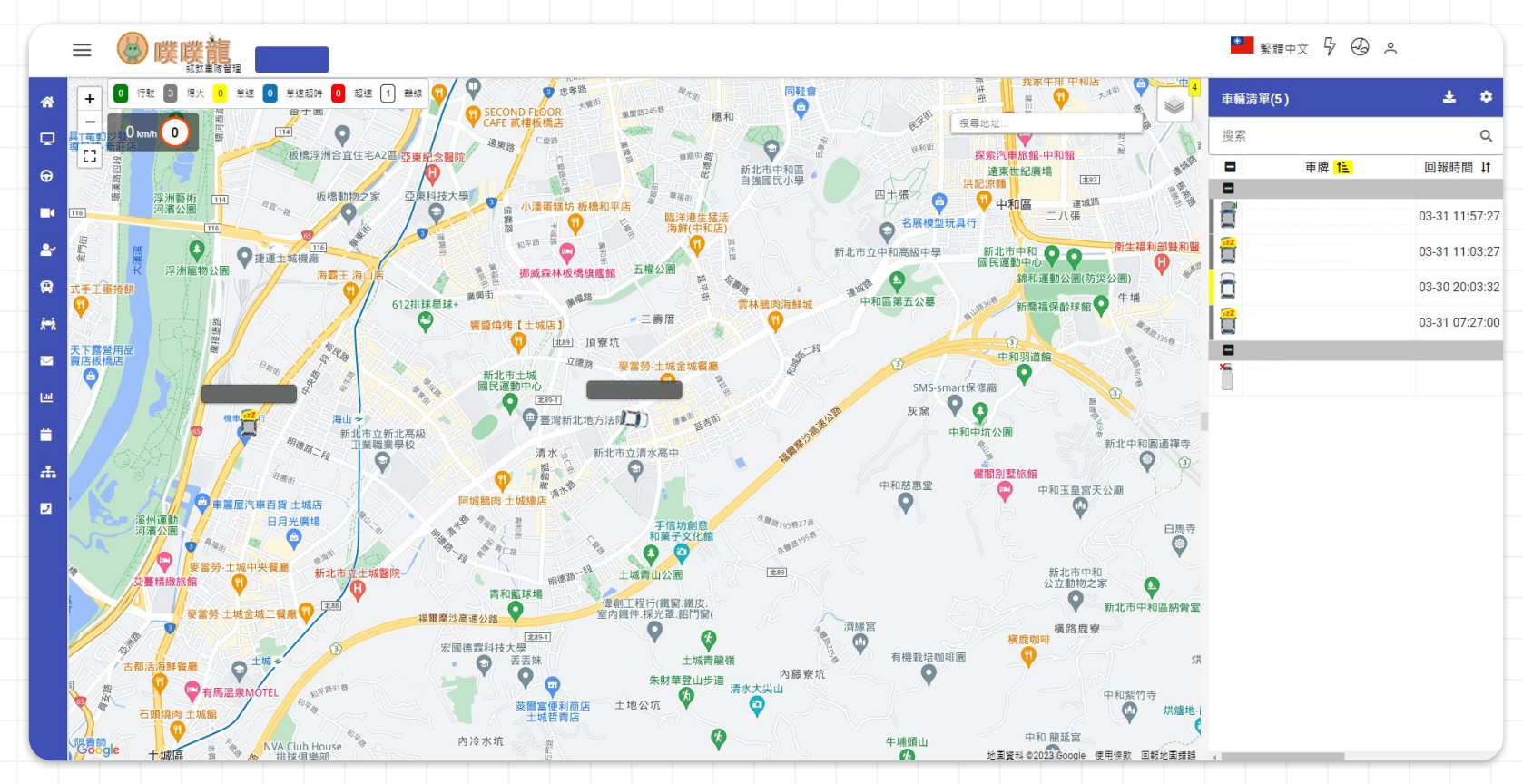